## Option 2 - Require Class and Template

Last Modified on 08/07/2019 4:10 pm EDT

In **Tools > Online Web Registration > Settings**, there are 3 options available for you to control how new customers select schedule times when enrolling. A *Schedule Template* is an option of days/times that fall within the Class meet times but may not be for all days/hours the class is open. See **Schedule Templates** .

With the *Require Class and Template*option, customers enroll in a class and must choose a set of times from your *Schedule Templates*.

## Setup Require Class and Template

- 1. Point to**Tools** and select**Edit Settings** then click**Schedule Templates** from the left menu.
- 2. At least one Schedule Template must be marked*Public = Yes*. Note: Public templates are available to all classes. They are universal times/days for your organization.
- 3. Use **Assign Schedule** to match up a non-Public schedule to a Class. Non-Public schedules are available only to assigned classes.
- 4. All Public and any assigned Templates will be available for selection during registration.

## Setup a Public Template if you have no universal times

- 1. Create a Schedule Template named:"*\*\*\*Click from option(s) below:*". Asterisks sort this to top of the drop-down list.
- 2. Add times late at night on Sunday (or a day you have no**Hours of Operation** ).

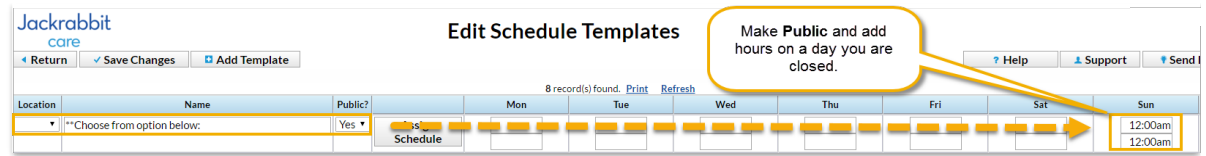

- 3. Mark this template*Public=Yes*. This is the only template that will be Public=Yes.
- 4. Use **Assign Schedule** to match up all remaining templates with the appropriate Class(es).

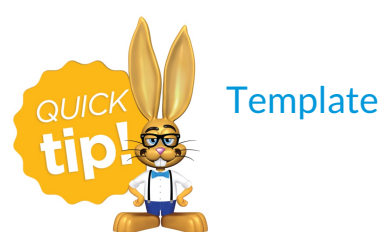

Template names should be descriptive to parents.

When registrant click**Select Schedule** from the drop-down, they see your universal template as directions. What if they mistakenly choose the 'directions' template? Student will still be scheduled into the class but will have no days/times. Add days/times from the Student's *Schedules*tab.

## How Families Enroll

- 1. Class is selected by clicking**Select Class** on the Web Registration Form and choosing one from the *Class Search* area. If set, age and gender filters apply.
- 2. Registrant is returned to the*Registration Form* where they choose an option from below the *Select Schedule* drop-down.
- 3. *Select Schedule* drop-down will include all Public templates plus any non-Public templates that have been assigned to the class.

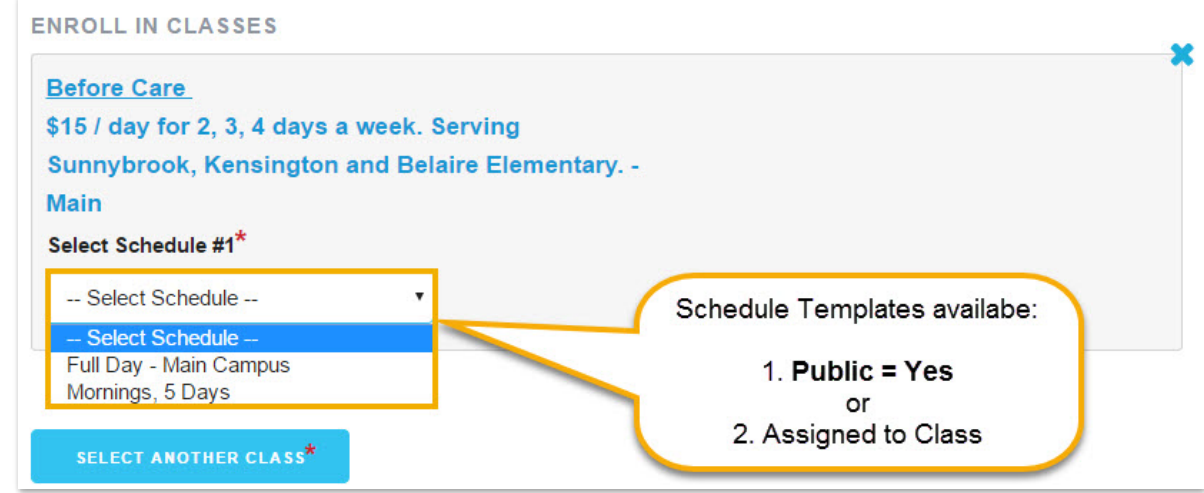

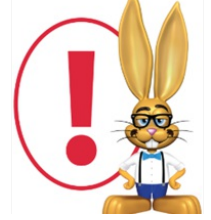

*The Schedule Start Date is always the day they enroll in the class. This makes the student active and takes a spot in the class. School administrators can change this by deleting and re-entering the*

*schedule in Jackrabbit.*